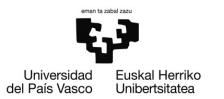

# Ejemplo 5.2

## Estimación de un modelo con datos de series temporales

Pilar González y Susan Orbe

#### Dpto. Economía Aplicada III (Econometría y Estadística)

<span id="page-0-0"></span>メロトメ 倒 トメ ミトメ ヨト

- [Estimar un modelo por MCO.](#page-4-0)
- [Guardar los modelos estimados en la tabla de modelos.](#page-13-0)

<sup>2</sup> [Ejemplo 5.2.2. Gestión de los resultados.](#page-24-0)

### <sup>3</sup> [Ejemplo 5.2.3. Gráficos.](#page-42-0)

∍

メロメメ 倒 メメ ミメメ ヨメ

- [Estimar un modelo por MCO.](#page-4-0)
- [Guardar los modelos estimados en la tabla de modelos.](#page-13-0)

### [Ejemplo 5.2.2. Gestión de los resultados.](#page-24-0)

### [Ejemplo 5.2.3. Gráficos.](#page-42-0)

<span id="page-2-0"></span>∍

### Enunciado.

Abre el fichero pollo.gdt.

- a. Estima un modelo en el que el consumo de pollo depende linealmente de la renta y las variables precio de pollo y cerdo. Guarda los resultados como icono.
- b. Obtén el gráfico de los residuos contra todas las variables precio contenidas en el fichero.
- c. Añade la variable precio de ternera al modelo de regresión anterior. Reestima el modelo y guarda los resultados como icono.
- d. Guarda los resultados de los modelos en la tabla de modelos.
- e. Obtén la matriz de varianzas y covarianzas del estimador MCO del último modelo estimado.
- f. Interpreta los resultados. Guarda la sesión como pollo5.2.1.

#### **Modelo I:**

$$
Y_t = \beta_1 + \beta_2 X2_t + \beta_3 X3_t + \beta_4 X4_t + u_t \quad t = 1, 2, \dots, 23
$$

Para estimar los coeficinetes del modelo se pincha en

**Modelo – Mínimos cuadrados ordinarios**

En la barra de dialogo que aparece, se elige *Y* como variable dependiente y *X*2*, X*3 y *X*4 como regresores.

<span id="page-4-0"></span>メロメメ 倒 メメ きょくきょう

Tabla de resultados de la estimación.

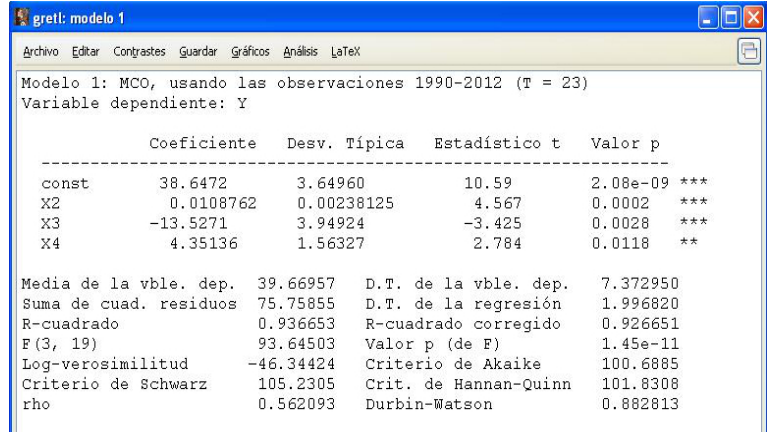

Se guarda esta tabla como icono en la sesión.

Pilar González y Susan Orbe | OCW 2013 [Ejemplo 5.2 Estimación con series temporales](#page-0-0) 6 / 65 6 / 55

É

メロメメ 倒 メメ きょくきょう

En el menú **Gráficos** de la página de estimación podemos obtener gráficos de los residuos contra la variable precio del pollo (X3) y precio del cerdo (X4).

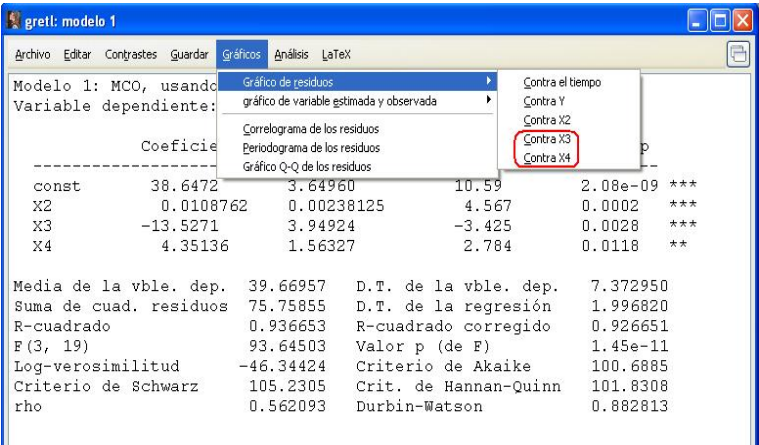

K ロト K 御 ト K 君 ト K 君 ト

Gráfico de los residuos contra variable explicativa precio del pollo (X3).

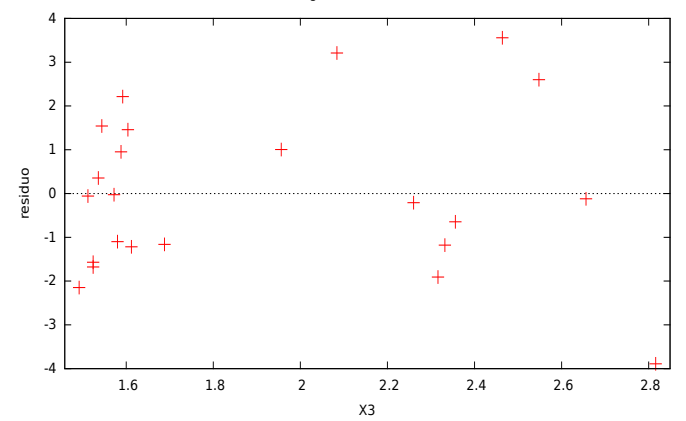

**K ロ ▶ K 何** 

Residuos de la regresión (= Y observada - estimada)

Gráfico de los residuos contra variable explicativa precio del cerdo (X4).

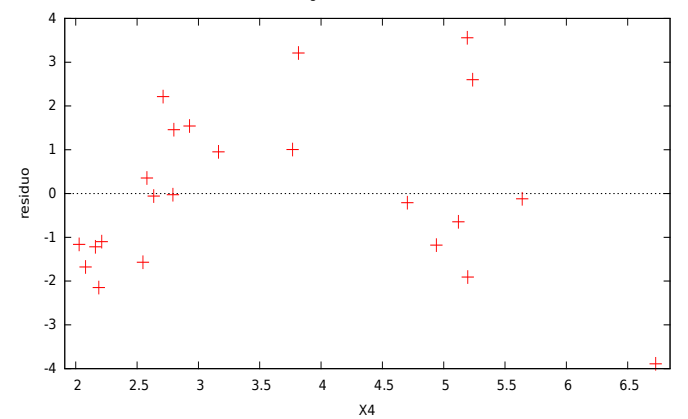

Residuos de la regresión (= Y observada - estimada)

4 ロ ▶ イ 何

Para obtener el gráfico de los residuos contra la variable precio se han de guardar los residuos y obtener la gráfica desde la página principal. Esto es debido a que la variable precio de la ternera no es una variable explicativa del modelo.

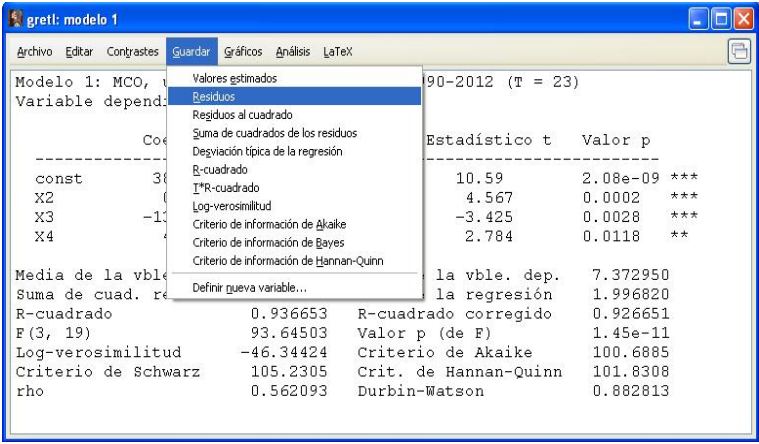

Una vez guardados los residuos, se obtiene el gráfico de interés pinchando

```
Ver – Gráficos – Gráficos X-Y (scatter)
```
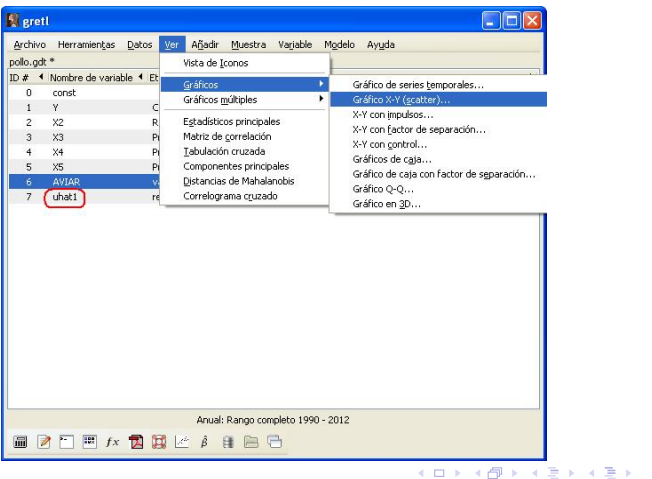

.

Gráfico de los residuos contra variable explicativa precio de la ternera (X5).

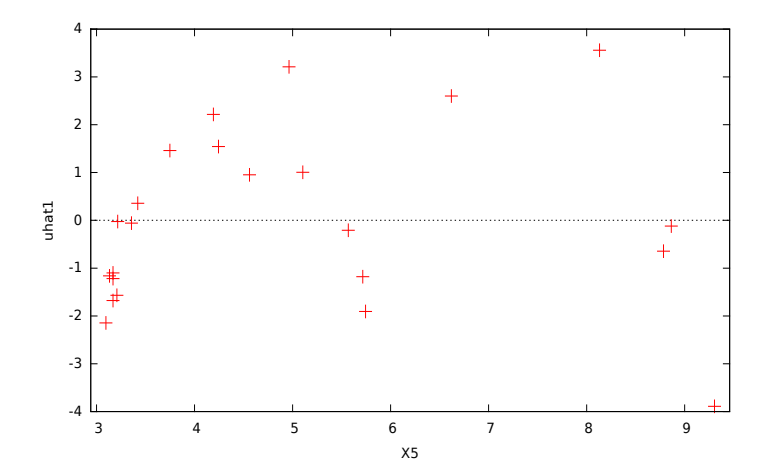

4 0 8 1

#### **Modelo II:**

$$
Y_t = \beta_1 + \beta_2 X2_t + \beta_3 X3_t + \beta_4 X4_t + \beta_5 X5_t + u_t \quad t = 1, 2, ..., 23
$$

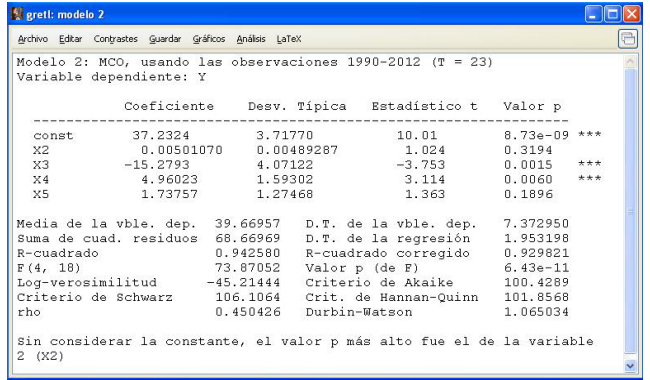

重

メロメ メ御 トメ ミメ メ ミメー

En una sesión de Gretl el icono de Tabla de modelos permanece vacío hasta que se incorporan expresamente los modelos que queramos en este formato.

<span id="page-13-0"></span>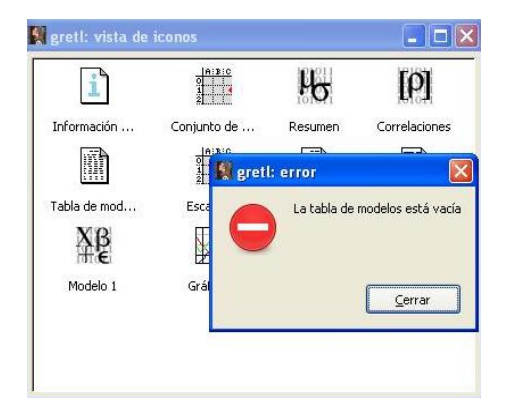

Para incorporar un modelo a la tabla de modelos, pulsamos su icono con el botón derecho del ratón y seleccionamos la opción Añadir a la tabla de modelos.

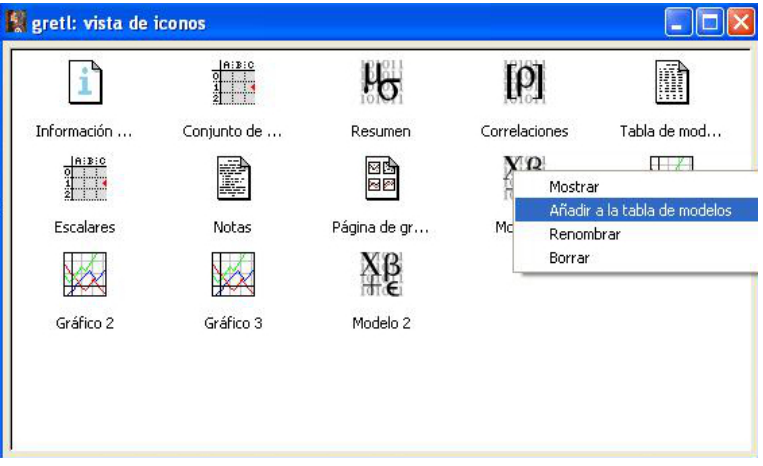

メロメ メ御 メメ きょく きょう

Pinchando en el icono Tabla de modelos se puede ver la información que se guarda del modelo incluido en la tabla así como el formato.

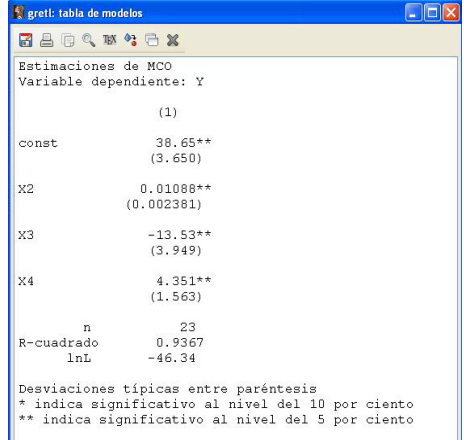

イロト イ部 トイ ヨ トイ ヨ トー

Si se guarda el segundo modelo estimado y se mira el contenido de la Tabla de modelos se puede ver como se añade la información del siguiente modelo.

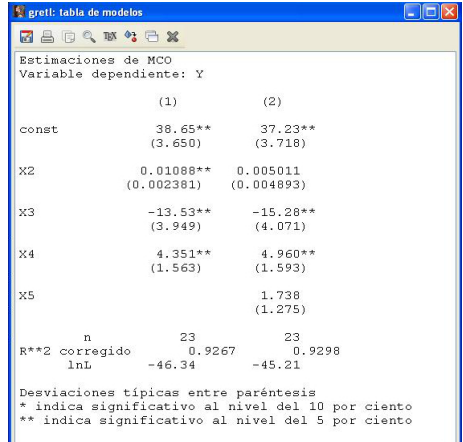

イロト イ部 トイモト イモト

En este caso la diferencia entre el modelo 1 y 2 radica en que el primero no incluye la variable X5 y el segundo sí.

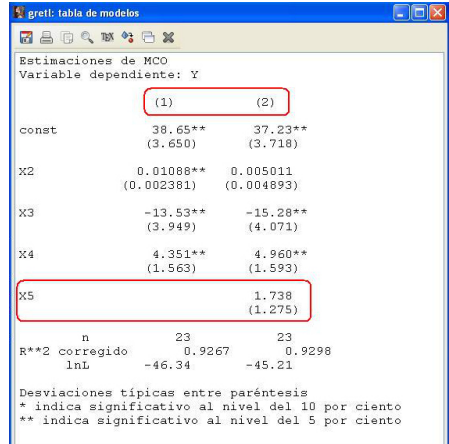

Existe la posibilidad de cambiar algunos aspectos sobre la presentación de estos modelos, para ello se pincha en el icono señalado.

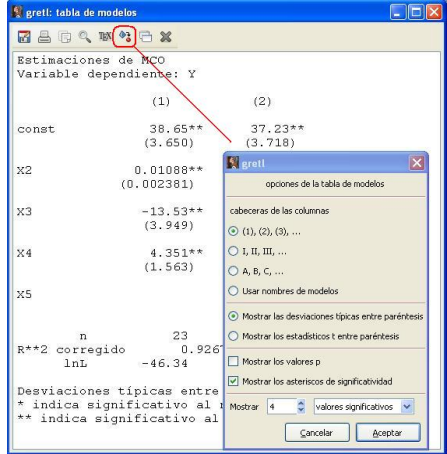

Se puede cambiar: la referencia de los modelos, lo que queremos presentar en paréntesis, si queremos añadir p-valores y el número de decimales.

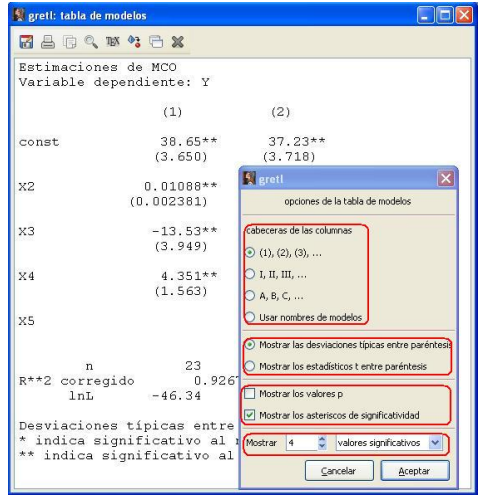

Para estimar la matriz de varianzas y covarianzas del estimador se pincha

#### **Análisis – Matriz de covarianzas de los coeficientes**

El resultado proporciona la estimación de la matriz de varianzas y covarianzas del  $\operatorname{\sf estimator} \ \mathsf{MCO}, \ \ \hat{V}(\hat{\beta}_{MCO}) = \hat{\sigma}^2(X'X)^{-1}.$ 

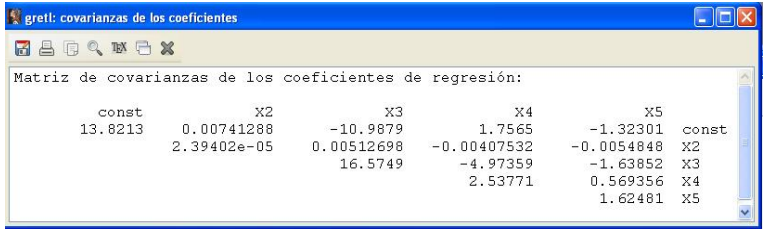

メロメ メ御 トメ ミメ メ ミメー

### Resultados Modelo I.

**FRM**  $\hat{Y}_t = 38,6472 + 0,0108762 X2_t - 13,5271 X3_t + 4,35136 X4_t$   $t = 1990, \ldots, 2012$ 

- Interpretación de los coeficientes estimados:
- *β*ˆ1: El consumo per capita estimado de pollo es de 38,6472 kilos cuando la renta real disponible y los precios del pollo y del cerdo toman valor cero.
- *β*ˆ2: Se estima que el consumo per capita de pollo aumenta en 0,0108762 kilos cuando la renta real per capita aumenta en un euro manteniendo constantes los precios del pollo y del cerdo.
- *β*ˆ3: Se estima que el consumo per capita de pollo disminuye en 13,5271 kilos cuando aumenta el precio por kilo del pollo en un euro manteniendo constante la renta real disponible y el precio del cerdo.
- *β*ˆ4: Se estima que el consumo per capita de pollo aumenta en 4,35136 kilos cuando aumenta el precio por kilo del cerdo en un euro manteniendo constante la renta real disponible y el precio del pollo.
	- Coeficiente de determinación:

 $R^2$ : Se explica el 93,6653 % de la variabilidad del consumo de pollo en la muestra a través de la renta real disponible y los precios del pollo y del cerdo, considerando este modelo.

メロメメ 御 メメ きょく ミメー

### Resultados Modelo II.

 $FRM$   $\hat{Y}_t = 37, 2324 + 0, 00501070 X2_t - 15, 2793 X3_t + 4, 960236 X4_t + 1, 73757 X5_t$ 

- Interpretación de los coeficientes estimados:
- *β*ˆ1: El consumo per capita estimado de pollo es de 37,2324 kilos cuando la renta real disponible y los precios del pollo, del cerdo y de la ternera toman valor cero.
- *β*ˆ2: Se estima que el consumo per capita de pollo aumenta en 0,00501070 kilos cuando la renta real per capita aumenta en un euro manteniendo los precios del pollo, cerdo y de la ternera constantes.
- *β*ˆ3: Se estima que el consumo per capita de pollo disminuye en 15,2793 kilos cuando aumenta el precio por kilo del pollo en un euro manteniendo constante la renta real disponible y los precios del cerdo y de la ternera.
- *β*ˆ4: Se estima que el consumo per capita de pollo aumenta en 4,960236 kilos cuando aumenta el precio por kilo del cerdo en un euro manteniendo constante la renta real disponible y los precios del pollo y de la ternera.
- *β*ˆ5: Se estima que el consumo per capita de pollo aumenta en 1,73757 kilos cuando aumenta el precio por kilo de la ternera en un euro manteniendo constante la renta real disponible y los precios del pollo y del cerdo.

メロトメ 伊 トメ ミトメ ミト

### Resultados Modelo II.

• Coeficiente de determinación:

 $R^2\colon$  Se explica el 94,2580 % de la variabilidad del consumo de pollo en la muestra a través de la renta real disponible y los precios del pollo, del cerdo y de la ternera, considerando este segundo modelo.

• Matriz de varianzas y covarianzas estimada del estimador MCO de los coeficientes:

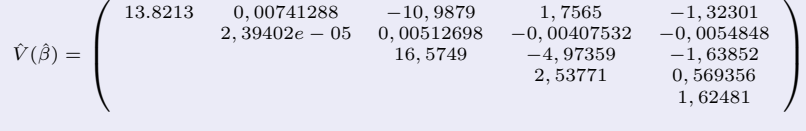

メロメ メタメメ ミメメ ヨメ

- [Estimar un modelo por MCO.](#page-4-0)
- [Guardar los modelos estimados en la tabla de modelos.](#page-13-0)

### <sup>2</sup> [Ejemplo 5.2.2. Gestión de los resultados.](#page-24-0)

### [Ejemplo 5.2.3. Gráficos.](#page-42-0)

<span id="page-24-0"></span>∍

メロメ メ御 メメ きょく きょう

### Enunciado.

Abre de nuevo el fichero pollo.gdt.

- a. Abre el fichero de datos y estima un modelo en el que el consumo de pollo dependa de forma cuadrática de la variable *X*2 (*renta*) y tenga en cuenta el efecto de la gripe aviar. Guárdalo en la tabla de modelos como icono.
- b. Obtén el gráfico de la variable dependiente observada y su estimación a lo largo del periodo y contra la variable renta. Guarda los gráficos como icono.
- c. Estima un modelo en el que el consumo de pollo depende linealmente de la renta y tenga en cuenta el efecto de la gripe aviar. Guarda sus valores estimados y sus residuos.
- d. Consulta el resumen de las variables.
- e. Obtén la matriz de correlaciones de las variables.
- f. Interpreta los resultados. Guarda la sesión como pollo5.2.2.

K ロ ▶ K 御 ▶ K 君 ▶ K 君 ▶

**Modelo III:**

$$
Y_t = \beta_1 + \beta_2 X2_t + \beta_3 X2_t^2 + \beta_4 AVIAR_t + u_t \quad t = 1, 2, \dots, 23
$$

En primer lugar, se genera el término cuadrático, *X*2 <sup>2</sup> que se necesita para la estimación del modelo. Para ello se selecciona la variable *X*2 y se pincha

#### **Añadir – Cuadrados de las variables seleccionadas**

En la pantalla principal de Gretl aparece la nueva variable generada con el nombre por defecto *sq*\_*X*2.

Para estimar el modelo propuesto se pincha

**Modelo – Mínimos Cuadrados Ordinarios**

K ロ ⊁ K 御 ⊁ K 君 ⊁ K 君 ⊁ …

En el cuadro de especificación del modelo que aparece se elige *Y* como variable dependiente y *X*2, *sq*\_*X*2 y AVIAR como regresores.

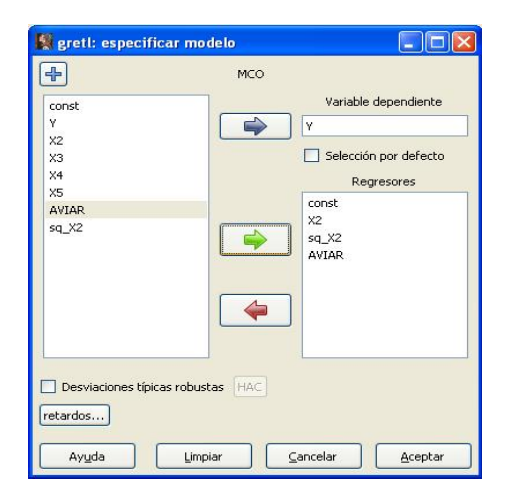

Tabla de resultados de estimación.

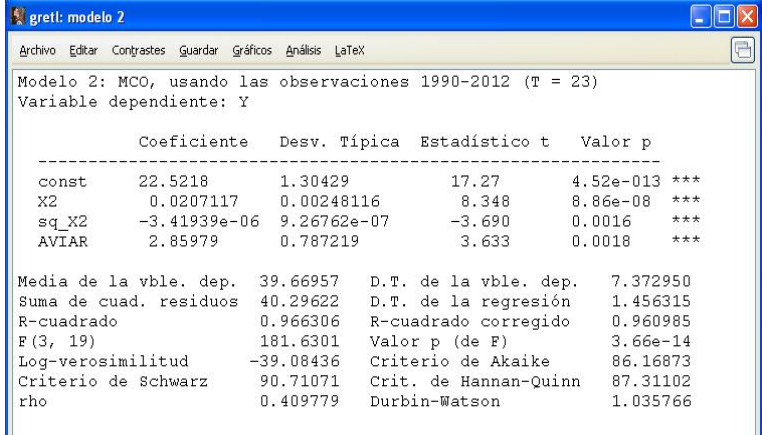

Lo guardamos como icono.

目

メロメ メ御 メメ きょく きょう

Pinchando

**Gráficos – gráfico de la variable estimada y observada**

**– Contra el tiempo**

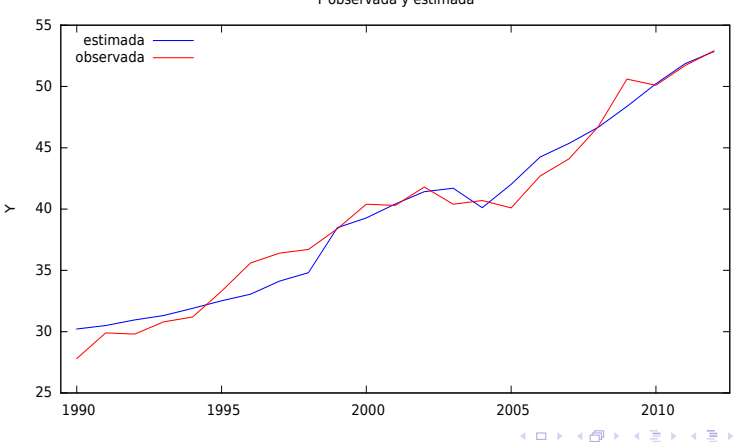

Y observada y estimada

Pinchando

**Gráficos – gráfico de la variable estimada y observada**

**– Contra X2**

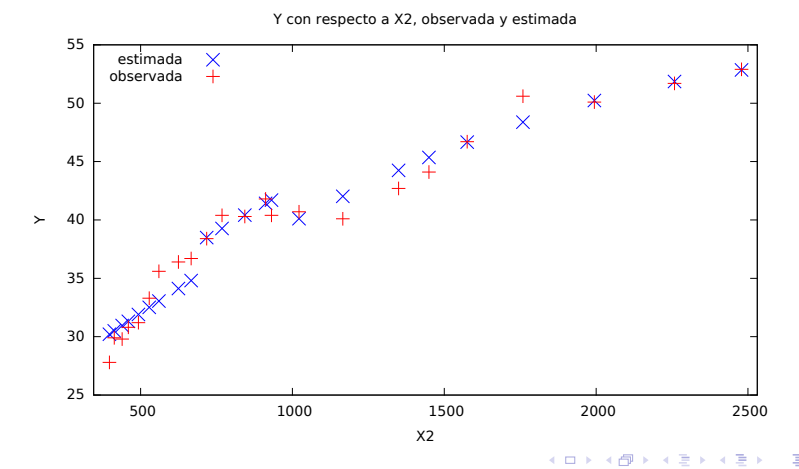

#### **Modelo IV.**  $Y_t = \beta_1 + \beta_2 X2_t + \beta_3 AVIAR_t + u_t$ .

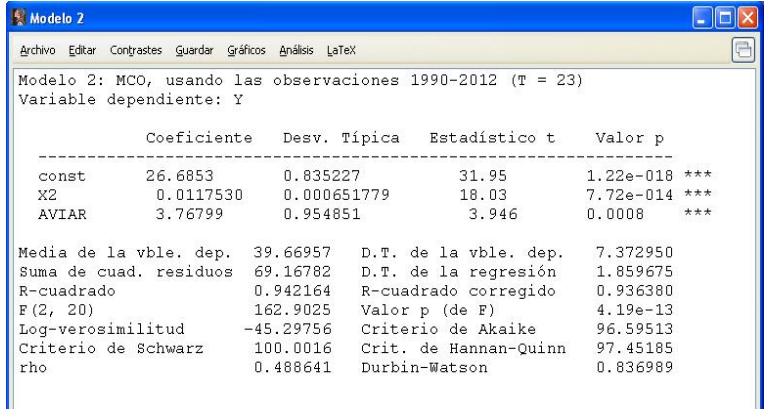

Se guarda esta tabla de resultados como icono y se guardan también los valores estimados y residuos.

Pilar González y Susan Orbe | OCW 2013 [Ejemplo 5.2 Estimación con series temporales](#page-0-0) 32 / 55

**K ロ ト K 個 ト K 差 ト K 差 ト** …

Las series guardadas aparecen en la página principal.

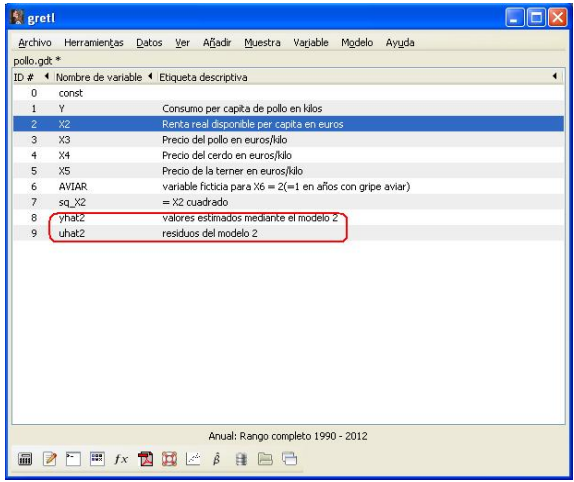

メロメメ 御 メメ きょく ミメー

Consultamos el resumen que Gretl realiza de forma automática. Para ello se pincha sobre el icono Resumen.

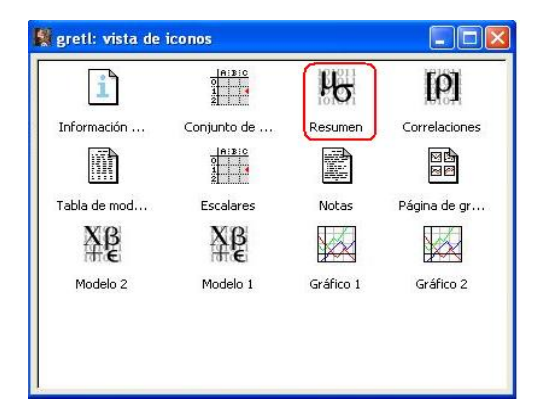

メロメメ 倒 メメ きょくきょう

La primera parte muestra la media, mediana, mínimo y máximo de todas las series guardadas en la página principal.

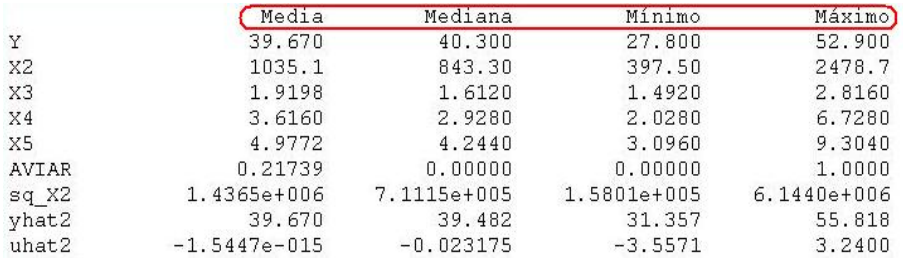

メロメ メタメメ ミメメ ヨメ

La segunda parte muestra la desviación típica, coeficiente de variación, asimetría y exceso de curtosis de todas las series guardadas en la página principal.

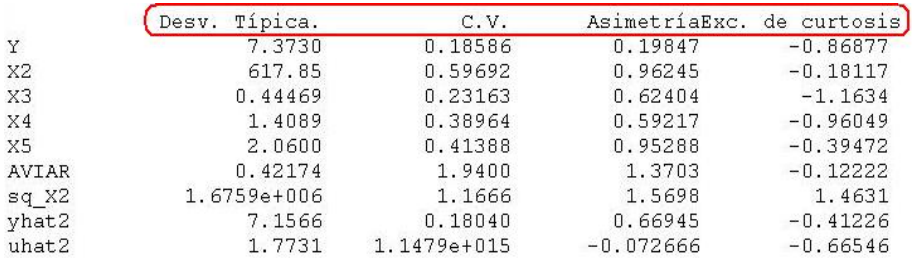

メロメ メ御 メメ きょ メ ヨメー

La tercera parte muestra los percentiles 5 y 95, rango interquartil y el número de valores ausentes.

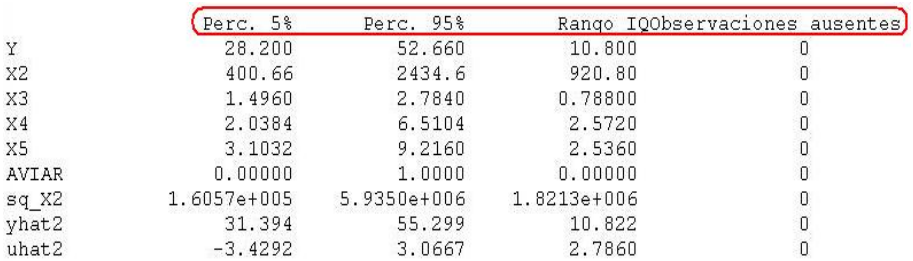

メロメ メ御 トメ ミメ メ ミメー

Consultamos la matriz de correlaciones que Gretl calcula de forma automática. Para ello pinchamos en el icono Correlaciones.

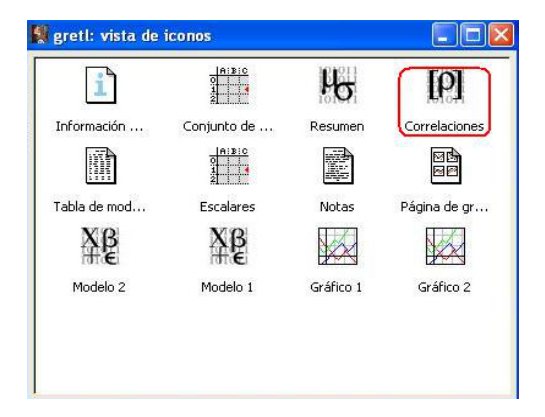

メロメメ 倒 メメ きょくきょう

El resultado muestra las correlaciones entre todas las series guardadas en la página principal.

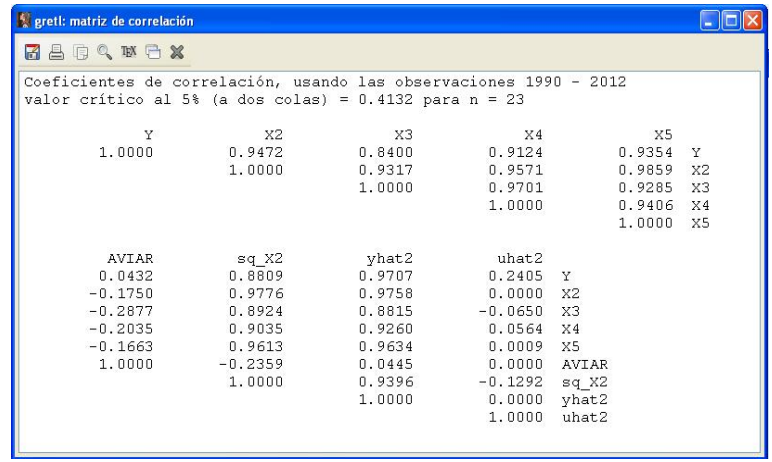

∍

メロメメ 倒 メメ きょくきょう

### Resultados Modelo III.

**FRM**  $\dot{Y}_t = 22,5218 + 0,0207117 X2_t - 3,41939 \times 10^{-6} X2_t^2 + 2,85979 AVIAR_t$ 

- Efectos estimados de las variables:
- El consumo per capita estimado de pollo es de 22,5218 kilos cuando la renta real disponible toma el valor cero y no estamos en época de gripe aviar.
- Se estima que el consumo per capita de pollo aumenta en (0*,* 0207117 − 3*,* 41939 × 10−6*X*2*t*) kilos cuando la renta real per capita aumenta en un euro tanto en periodo de gripe aviar como en periodos sin gripe aviar. Esta variación no es constante a lo largo del periodo muestral y depende de la renta real disponible del momento.
- La diferencia estimada entre el consumo per capita de pollo del periodo con gripe aviar y el periodo sin gripe aviar es de 2,85979 kilos para la misma renta real disponible.
- Comentario de los gráficos:
- En el gráfico de la variable observada y estimada a lo largo del tiempo parece que el modelo ha sido capaz de recoger la evolución creciente del consumo de pollo.
- En el gráfico de la variable observada y estimada frente a la variable X2 (renta real disponible) indica que esta relación puede no ser lineal sino cuadrática tal y como se ha querido recoger con la especificación del modelo.
- Coeficiente de determinación:

 $R^2$ : Se explica el 96,6306 % de la variabilidad del consumo de pollo en la muestra a través de la renta real disponible y la variable gripe aviar considerando este segundo modelo.

### Resultados Modelo IV.

FRM  $\hat{Y}_t = 26,6853 + 0,0117530X2_t + 3,76799AVIAR_t$ 

- Efectos estimados de las variables:
- El consumo per capita estimado de pollo en el periodo en el que no hay gripe aviar es de 26,6853 kilos cuando la renta real disponible toma valor cero.
- Se estima que el consumo per capita de pollo aumenta en 0,0117530 kilos cuando la renta real per capita aumenta en un euro tanto en periodo de gripe aviar como en periodos sin gripe aviar.
- La diferencia estimada entre el consumo per capita de pollo del periodo con gripe aviar y el periodo sin gripe aviar es de 3,76799 kilos para la misma renta real disponible.
- Coeficiente de determinación:

 $R^2$ : Se explica el 94,2164 % de la variabilidad del consumo de pollo en la muestra a través de la renta real disponible y la variable gripe aviar considerando este segundo modelo.

### Resultados Modelo IV.

- Resumen de los datos:
- La media de la variable observada y estimada coinciden necesariamente dadas las propiedades de la FRM (39.670). No coinciden el resto de estadísticos.
- En media, el precio por kilo del pollo es el más barato, seguido del cerdo. El precio de la ternera es el más alto.
- La media de la variable ficticia AVIAR, nos indica que el 21,739 % de las observaciones de la muestra pertenecen al periodo con gripe aviar.
- La media de los residuos puede considerarse prácticamente cero, como debe ser según las propiedades de la FRM.
- Matriz de correlaciones de las variables de la base de datos:
- La correlación entre los residuos del segundo modelo y los regresores del segundo modelo (X2,AVIAR) es cero, como debe ser según las propiedades de la FRM. Esta correlación no es cero cuando se consideran variables no incluidas en el modelo.
- Las correlaciones entre la variable observada y los precios es alta. Esto indica que estas variables deberían ser tenidas en cuenta en la especificación del modelo.

メロトメ 伊 トメ ミトメ ミト

- [Estimar un modelo por MCO.](#page-4-0)
- [Guardar los modelos estimados en la tabla de modelos.](#page-13-0)

[Ejemplo 5.2.2. Gestión de los resultados.](#page-24-0)

### <sup>3</sup> [Ejemplo 5.2.3. Gráficos.](#page-42-0)

<span id="page-42-0"></span>∍

### Enunciado.

Abre el fichero pollo.gdt.

- a. Abre el fichero de datos y estima un modelo en el que el consumo de pollo depende de forma lineal de la variable renta y precio del pollo. Guarda los residuos del modelo.
- b. Obtén el gráfico de los residuos a lo largo del periodo y guárdalo como icono.
- c. Añade al modelo la variable tendencia, estímalo y guarda los residuos.
- d. Obtén el gráfico de los residuos a lo largo del periodo y guárdalo como icono.
- e. Añade al modelo una tendencia cuadrática, estímalo y guarda los residuos.
- f. Obtén el gráfico de los residuos a lo largo del periodo y guárdalo como icono.
- g. Obtén el gráfico de serie temporal de las tres series de residuos. Guarda el gráfico como icono.
- h. Guarda todos los gráficos en la tabla de gráficos.
- i. Interpreta los resultados. Guarda la sesión como pollo5.2.3.

### **Modelo V:**  $Y_t = \beta_1 + \beta_2 X2_t + \beta_3 X3_t + u_t$ .

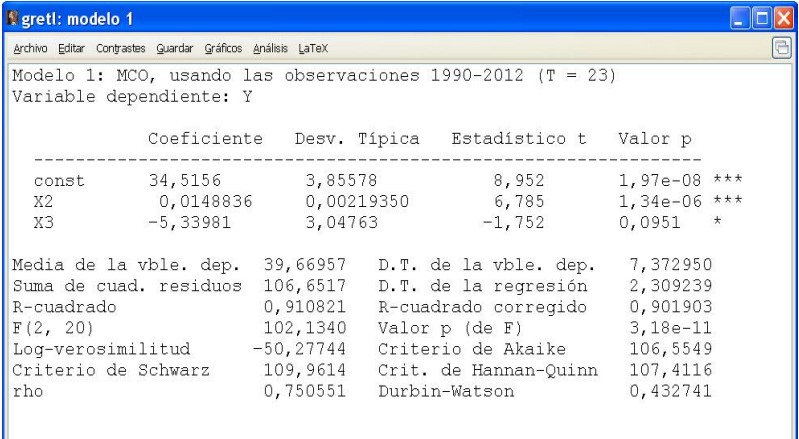

目

メロメ メ御 トメ ミメ メ ミメー

**Gráficos – gráfico de residuos – Contra el tiempo**

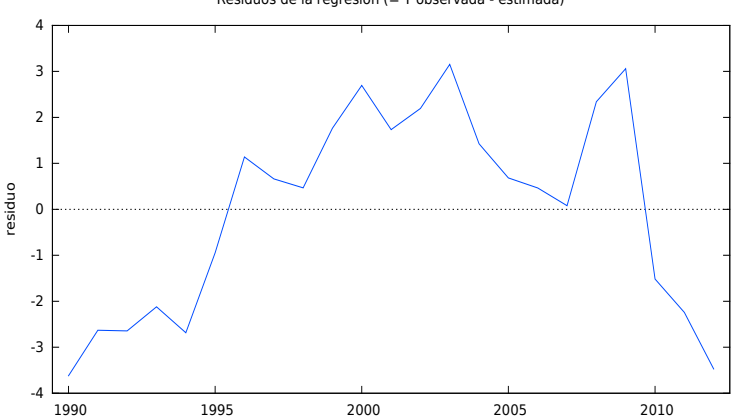

Residuos de la regresión (= Y observada - estimada)

#### Lo guardamos como icono.

目

### **Modelo VI:**  $Y_t = \beta_1 + \beta_2 X2_t + \beta_3 X3_t + \beta_4 \, time_t + u_t$ .

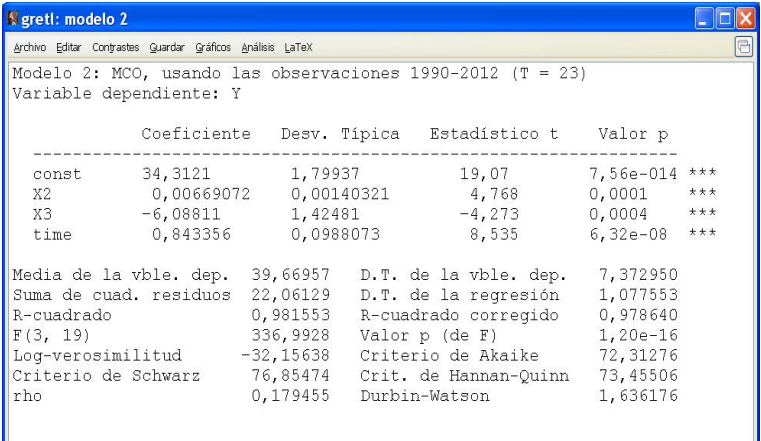

重

メロメ メ御 トメ ミメ メ ミメー

Gráfico de los residuos por número de observación.

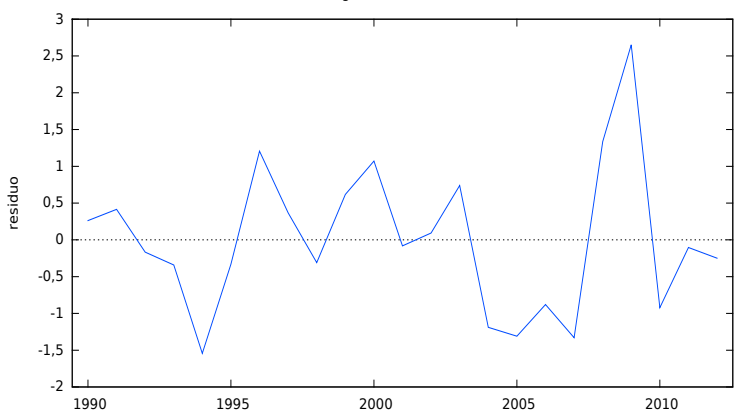

Residuos de la regresión (= Y observada - estimada)

Lo guardamos como icono.

∍

メロトメ 御 トメ ミトメ ミト

### **Modelo VII:**  $Y_t = \beta_1 + \beta_2 X2_t + \beta_3 X3_t + \beta_4 \, time_t + \beta_5 \, time_t^2 + u_t.$

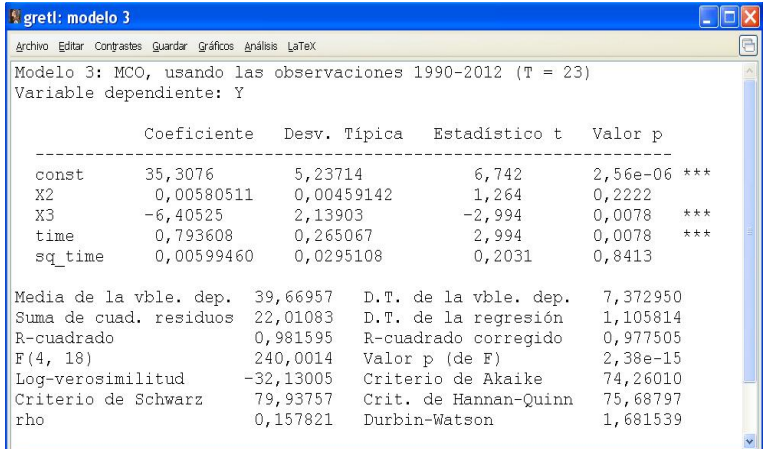

目

メロメ メ御 トメ ミメ メ ミメー

Gráfico de los residuos contra el tiempo.

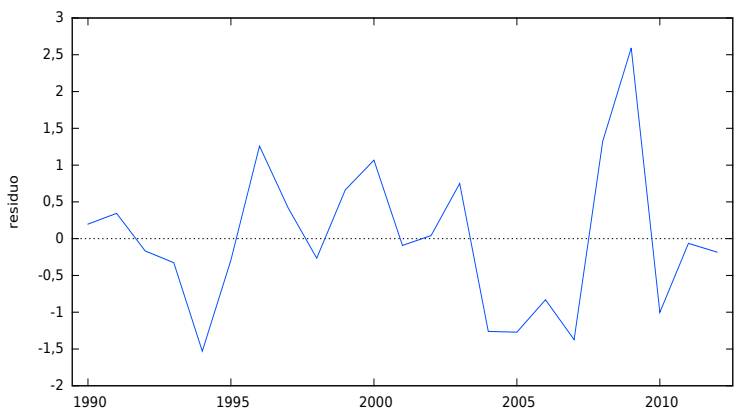

Residuos de la regresión (= Y observada - estimada)

Lo guardamos como icono.

目

メロメ メタメ メミメ メミメ

Si se pincha la *Tabla de gráficos* por defecto está vacía. La forma de rellenar esta tabla es arrastrar los gráficos dentro de ella.

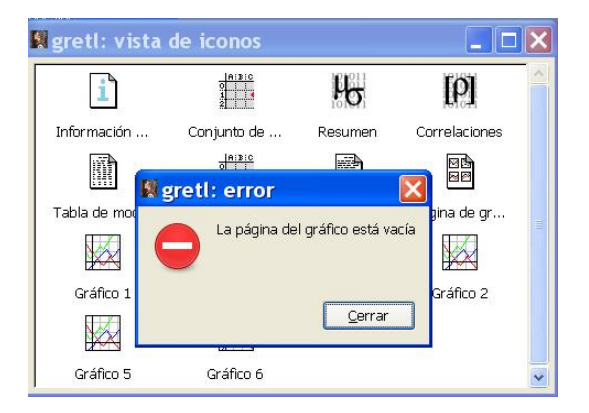

メロメ メ御 メメ きょく きょう

Si se arrastran los cuatro gráficos guardados hasta el momento, la Tabla de gráficos presenta el siguiente contenido.

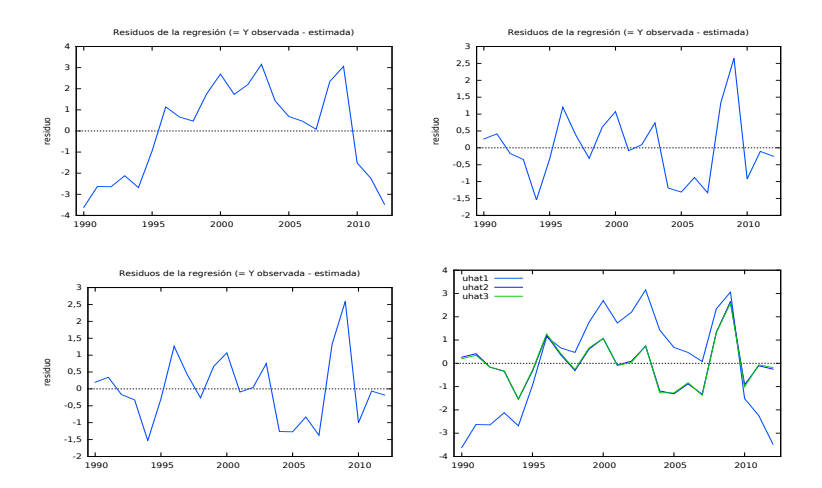

メロメ メタメ メミメ メミメ

### Resultados Modelo V.

**FRM**  $\hat{Y}_t = 34,5156 + 0,0148836 X2_t - 5,33981 X3_t$   $t = 1990, \ldots, 2012$ 

- Efectos estimados de las variables:
- El consumo per capita estimado de pollo es de 34,5156 kilos cuando la renta real disponible y el precio del pollo toman valor cero.
- Se estima que el consumo per capita de pollo aumenta en 0,0148836 kilos cuando la renta real per capita aumenta en un euro y el precio del pollo se mantiene constante.
- Se estima que el consumo per capita de pollo disminuye en 5,33981 kilos cuando el precio de pollo aumenta en un euro y la renta real per capita se mantiene constante.
- Comentario del gráfico de los residuos a lo largo del periodo muestral:
- Los residuos presentan una tendencia cuadrática de forma que a principios y al final de la muestra se sobreestiman los valores del consumo de pollo mientras que en el periodo central se infraestima. Quizás falte incluir una variable que recoja este tipo de comportamiento del consumo.

メロメメ 倒 メメ きょくきょう

### Resultados Modelo VI.

FRM  $\hat{Y}_t = 34,3121 + 0,00669072 X2_t - 6,08811 X3_t + 0,843356 \, time_t \quad t = 1990, \ldots, 2012$ 

- Efectos estimados de las variables:
- El consumo per capita estimado de pollo para 1989 es de 34,3121 kilos cuando la renta real disponible y el precio del pollo y toman valor cero.
- Se estima que el consumo per capita de pollo aumenta en 0,00669072 kilos en el mismo año cuando la renta real per capita aumenta en un euro y el precio del pollo se mantiene constante.
- Se estima que el consumo per capita de pollo disminuye en 6,08811 kilos en el mismo año cuando el precio de pollo aumenta en un euro y la renta real per capita se mantiene constante.
- Se estima que el consumo per capita de pollo aumenta en 0,843356 kilos al pasar de un año al siguiente si el precio de pollo y la renta real per capita no varían.
- Comentario del gráfico de los residuos a lo largo del periodo muestral:
- Los residuos ya no presentan tendencia cuadrática. Parece que la inclusión de la variable tendencia ha corregido el comportamiento de los residuos.

メロメメ 倒 メメ きょくきょう

### Resultados Modelo VII.

**FRM**  $\dot{Y}_t = 35,3076 + 0,00580511 X2_t - 6,40525 X3_t + 0,793608 \, time_t + 0,00599460 \, time_t^2$ 

- Efectos estimados de las variables:
- El consumo per capita estimado de pollo para 1989 es de 35,3076 kilos cuando la renta real disponible y el precio del pollo y toman valor cero.
- Se estima que el consumo per capita de pollo aumenta en 0,00580511 kilos en el mismo año cuando la renta real per capita aumenta en un euro y el precio del pollo se mantiene constante.
- Se estima que el consumo per capita de pollo disminuye en 6,40525 kilos en el mismo año cuando el precio de pollo aumenta en un euro y la renta real per capita se mantiene constante.
- Se estima que el consumo per capita de pollo al pasar de un año al siguiente año aumenta en (0*,* 793608 + 2 × 0*,* 00599460*time*) kilos si el precio de pollo y la renta real per capita no varían. Esta variación no es siempre la misma ya que depende del momento del tiempo.
- Comentario del gráfico de los residuos a lo largo del periodo muestral:
- Los residuos presentan un comportamiento muy similar a los residuos del modelo anterior. Parece que la inclusión de una tendencia cuadrática no aporta una ganancia sustancial al modelo. De hecho en el gráfico de las tres series de residuos no se aprecian diferencias entre los residuos de los dos últimos modelos.

<span id="page-54-0"></span>メロメ メ御 メメ きょく きょう